# Automation Options for Interconnecting Internet, Content and Cloud

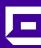

Mikael Holmberg
Distinguished Systems Engineer

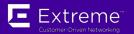

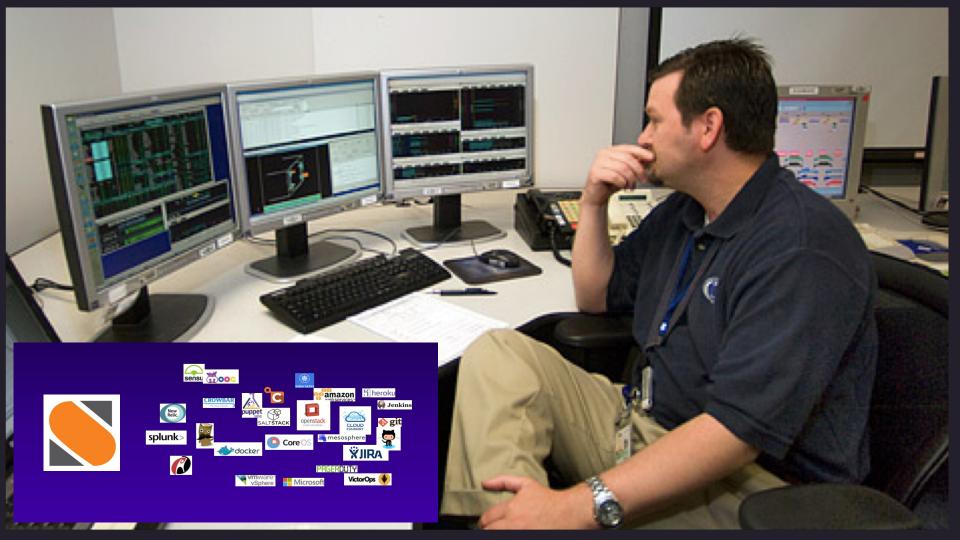

Manual operations Custom scripts....

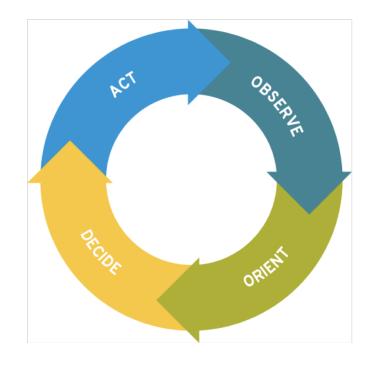

**Event Driven Automation** 

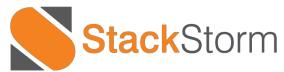

**OpenSource Event Automation Platform** 

#### **Event Driven Automation**

#### Workflows Rules **TASKS INPUT OUTPUT Actions** Sensors Inbound integration Outbound integration plugins that watch for plugins that request events from external changes to external systems systems Microsoft docker Extreme® Connect Beyond the Network **VictorOps vm**ware EMC **XJIRA PRSERDUTY** SCALEIO Multi-vendor NetApp<sup>-</sup> amazon webservices openstack **Network Domain** Compute Domain Storage Domain **Ops Support Services** Cloud Infrastructure **IT Domains**

Sensors: Listen for Events like outage in an area

Actions: How to make the change via tools or Stacktorm

### Workflow anatomy

Workflow: Cassandra.replace\_host

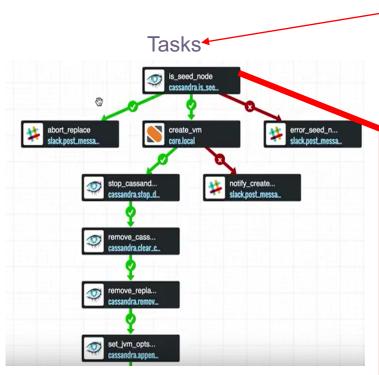

```
TASKS
                                                                                     OUTPUT
                                                        Sensors
                                                                                              Actions
version: '2.0'
cassandra.replace_host:
    description: A basic workflow that replaces a dead cassandra node with a spare.
    input:
          dead_node

    replacement_node

        is_seed_node:
            action: cassandra.is_seed_node
            input:
                hosts: "<% $.healthy_node %>"
                node_id: "<% $.dead_node %>"
            publish:
                seed_node: "<% $.is_seed_node.get($.healthy_node).stdout $>"
            on-success:
                - abort_replace: "<% $.seed_node = 'True' %>"
                - create_vm: "<% $.seed_node = 'False' %>"
                - error_seed_node_determination: "<% not $.seed_node in list(False, True) %>"
            on-error:
                - error_seed_node_determination
        abort_replace:
            action: slack.post_message
            input:
                channel: "#dsedemo"
                message: "'\'[CASS-REPLACE-HOST] [<% $.dead_node %>] STATUS: FAILED REASON: SEI
            on-complete:
                - fail
        error_seed_node_determination:
            action: slack.post_message
```

Workflows
Rules

### Workflow representation and code side by side

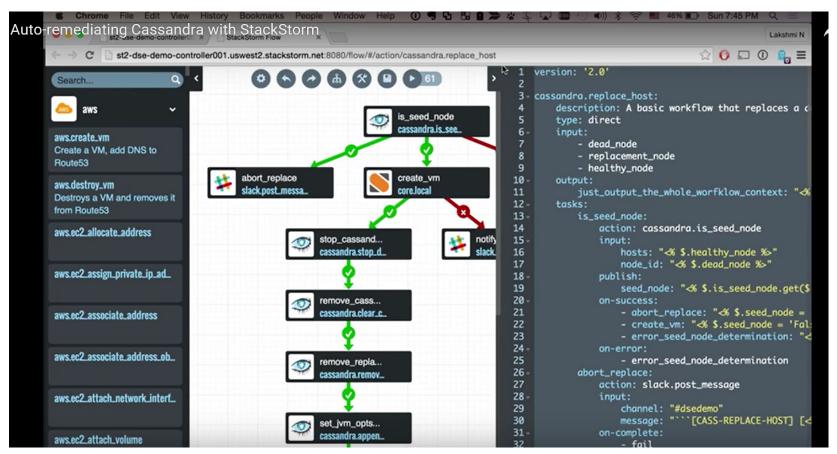

### Tasks in Workflow: Linear, semi parallel or parallel

## Linear remove\_cass... cassandra.clear\_c\_ remove\_repla... cassandra.remov... set\_jvm\_opts... cassandra.appen...

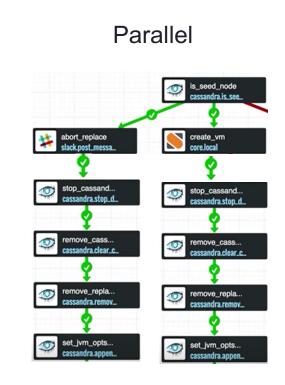

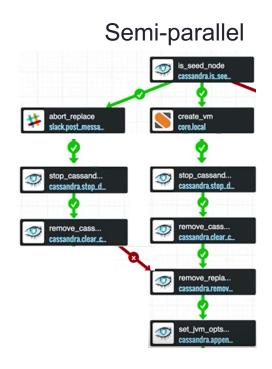

#### Tasks can collapse with "Joins"

#### tasks:

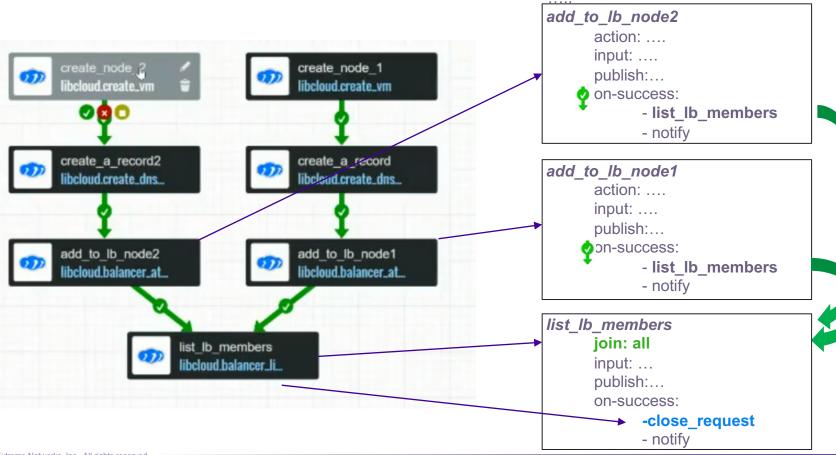

#### Retry policies: for example reboot vm and wait for node to reboot

```
workflows:
10
11
         main:
             type: direct
             tasks:
13
                  init:
14
                      action: core.local cmd="rm -f /tmp/done"
16
                      on-success:

    create-file

    test-error-undo-retry

18
                  create-file:
19
                      action: core.local cmd="touch /tmp/done"
2.0
                      wait-before: 18
21
                  test-error-undo-retry:
22
                      workflow: work
23
24
                      retry:
                          coupt: 30
25
                          delay: 1
                      on-success:
                          - delete-file
28
                  delete-file:
29
                      action: core.local cmd="rm -f /tmp/done"
30
```

### If you like writing visual code...

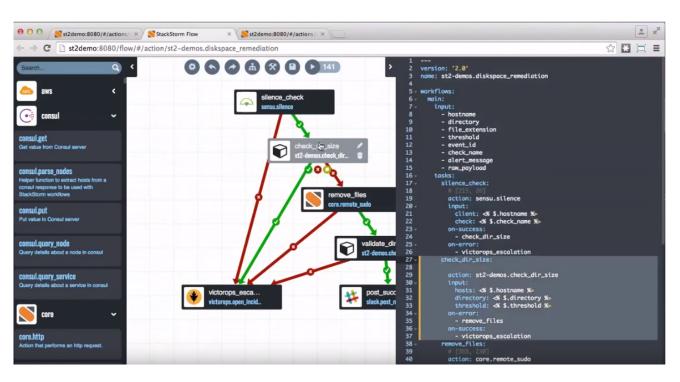

Select the workflow

Click on the task you want to edit

Write only that portion of the highlighted code

### Stackstorm Integration Packs ...

Integration packs: https://exchange.stackstorm.org/

#### **Cloud Providers**

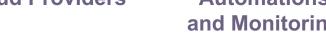

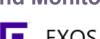

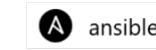

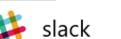

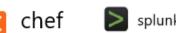

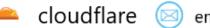

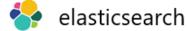

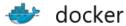

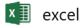

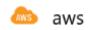

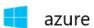

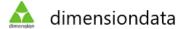

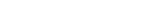

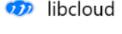

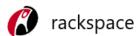

#### **Automations** and Monitoring

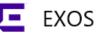

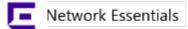

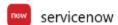

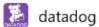

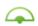

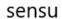

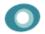

newrelic

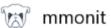

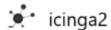

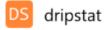

#### **Essentials**

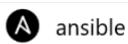

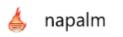

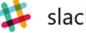

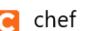

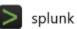

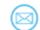

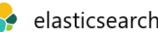

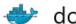

#### **Curiosities**

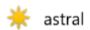

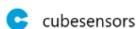

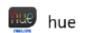

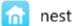

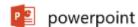

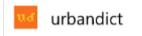

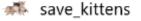

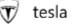

### Working with Integration Packs

#### **Managing Packs**

```
# List all installed packs
st2 pack list
# Get detailed information about an installed pack
st2 pack get core
```

#### **Discovering Packs**

```
# Search query is applied across all pack parameters.
```

```
# It will search through pack names:
st2 pack search sensu
# And keywords:
st2 pack search monitoring
# And description (use quotes for multi-word search):
st2 pack search "Amazon Web Services"
# And even pack author:
st2 pack search "Jon Middleton"
# Show an index entry for the pack
# with the exact name match
```

#### Installing a Pack

```
# Fetch a specific commit
st2 pack install cloudflare=776b9a4

# Or a version tag
st2 pack install cloudflare=0.1.0

# Or a branch
st2 pack install https://github.com/emedvedev/chatops_tutorial=testing
```

#### Configuring a Pack

st2 pack config cloudflare

st2 pack show sensu

### Example #1 ChatOps Pack: Notify others on job status

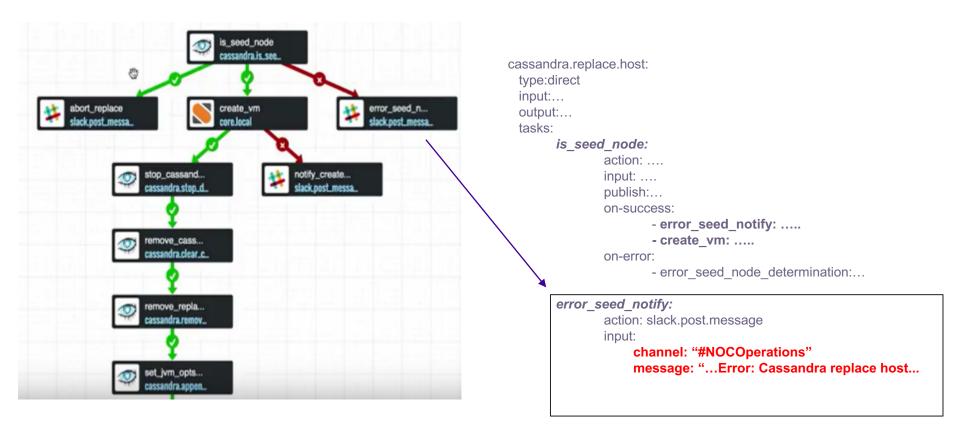

### Example #2 Excel Pack : Load Information in workflow

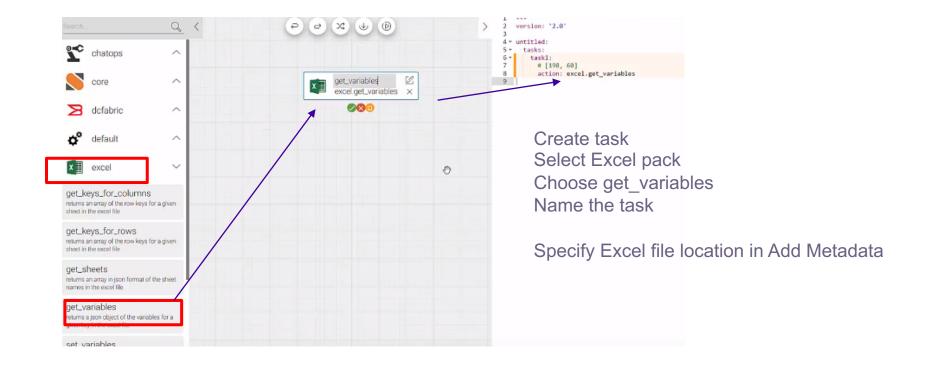

### Example #2 Excel Pack : Load Information in workflow

#### Add Excel Parameters for inputs

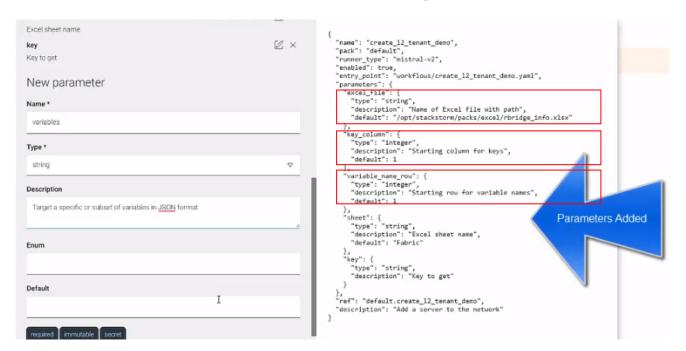

### Example #2 Excel Pack : Create Workflow

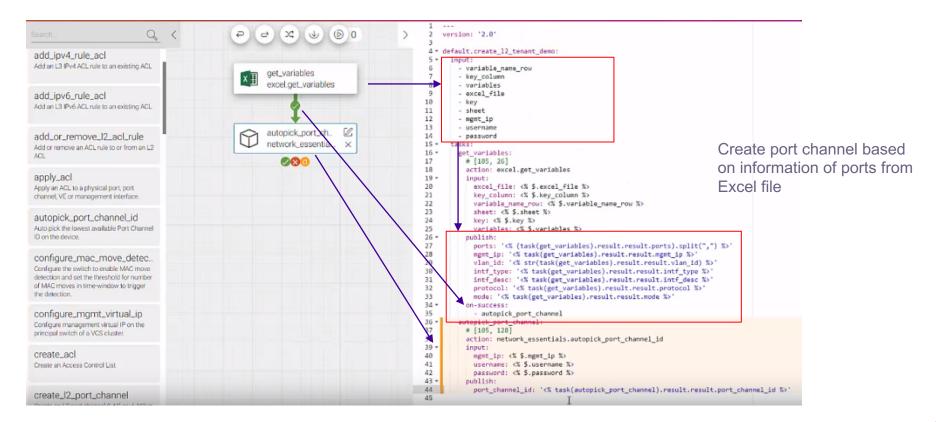

### Agility through Automation and Visibility

Accelerating mean-time-to-innocence through automation

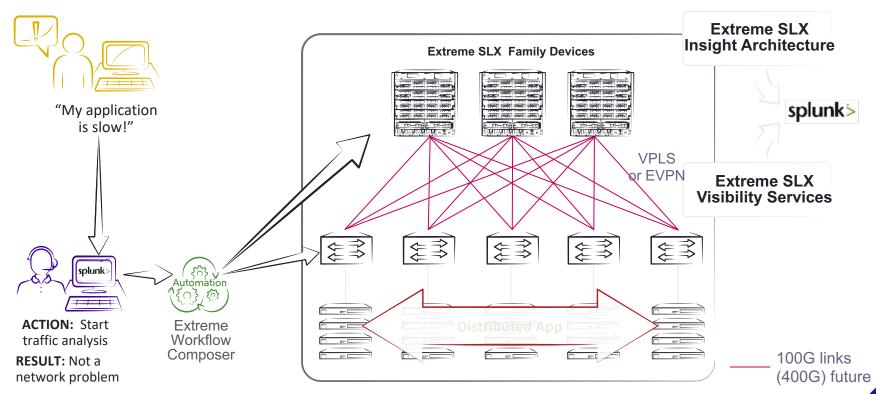

### DEMO: Agility & Efficiency through Automation

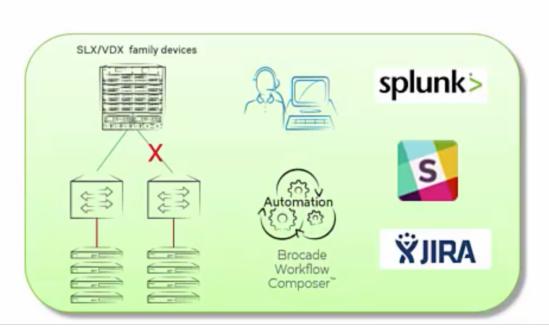

#### This demo will simulate:

- A network link failing
- Splunk alert ("NSM-1003"), triggers a troubleshooting / remediation workflow in Workflow Composer
- As part of that workflow EWC will:
  - Post a message to Slack to inform on-duty staff that an issue has just occurred
  - Attempt to restore the link
  - Post another message to Slack with the results of that effort
  - Create a ticket in Jira and insert relevant information

### DEMO: Agility & Efficiency through Automation

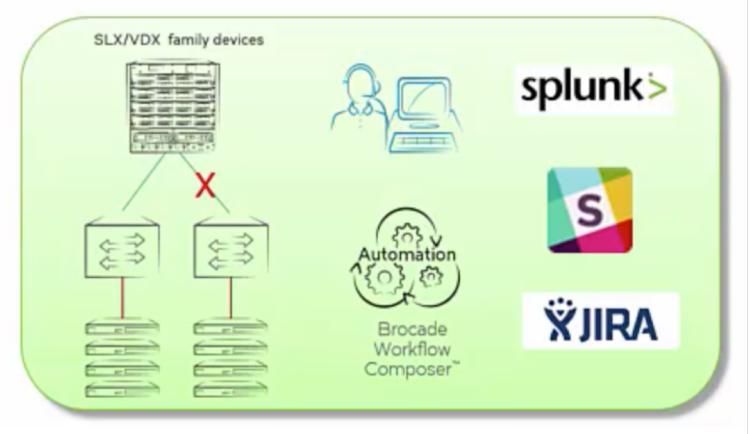

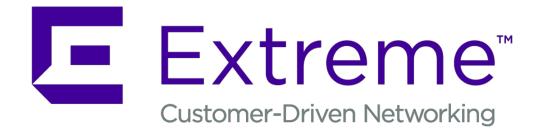

WWW.EXTREMENETWORKS.COM